## **Top-201 infoz**

# **Käyttöönotto**

l

Konffauskoneella lisää tarvittaessa IP 192.168.1.x-verkkoon. esim:

h\$ sudo ifconfig eth0:0 192.168.1.1 netmask 255.255.255.0 up

Testaa, että pääset kameraan kiinni IP-tasolla:

\$ ping 192.168.1.10 PING 192.168.1.10 (192.168.1.10) 56(84) bytes of data. 64 bytes from 192.168.1.10: icmp\_seq=1 ttl=64 time=0.701 ms 64 bytes from 192.168.1.10: icmp\_seq=2 ttl=64 time=0.427 ms 64 bytes from 192.168.1.10: icmp\_seq=3 ttl=64 tib Ota talteen kameran MAC-osoite. Voit käyttää sitä esim DHCP:n konffauksessa.

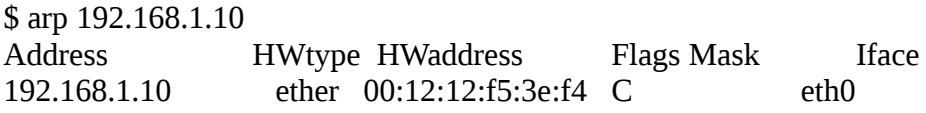

# **Verkko**

Rootshelliin pääsee telnetillä, root / xmhdipc

Sisään adminkonsoliin pääsee telnetillä portissa 9527. tunnus admin / tyhjä

onvif:n portti on 8899. sinne voinee puhua jotain soappia.

### **Verkon konffaus**

Helpointa tehdä adminkonsolista:

telnet 192.168.1.10 9527 l: admin p: (tyhjä)

Kiinteä ip -> netitf -ip sIp sMask sGw

DHCP -> netitf -dhcp 1

### **Videostreamit**

Streamin URL: 1280x720 HD rtsp://[IP]:554//user=admin\_password=tlJwpbo6\_channel=1\_stream=0.sdp hMJPEG rtsp://[ip]/user=admin\_password=tlJwpbo6\_channel=1\_stream=1.sdp?real\_stream Raaka video streamataan porteissa 34567 TCP ja 34568 UDP. (mitä formaattia? voiko jollain toistaa?)

## **Hallintasoftat**

CMS (hallintasofta, windows-only) ja joku päivitys: <https://drive.google.com/file/d/0B-cxAbQ6UqEjR3dJb2dVaXFwVkU/view>

Ei toimi winellä. Lähtee käyntiin, mutta kaatuu kun pääikkuna aukeaa.

ONVIF-protokollalla pystyy streamaamaan kuvaa. Esim androidille löytyy Onvifer joka jopa löysi kameran ja toimii. ONVIF:llä u: admin p: tlJwpbo6 (toinen kirjain iso ii)

### **Virrankulutus**

Bootissa: 12V 80mA Streamatessa: 12V Minimijännite jolla kuvat kulkevat: 5.0 V (pysähtyy 4.9 V:llä) Boottaa vielä ok 6.0 V:llä, ei 5.0 V:llä. Ei kärähtänyt vielä hetken 16 V jännitteestä Kärähtää 12V AC:sta

### **Tietoturva**

Kamera koittaa soittaa ainakin osoitteeseen secu100.net jossa on kiinalainen ehkä kameroihin liittyvä sivu. Kannattanee blokata palomuurista jos mahdollista.

NetWork - osastosta cfg-käskyllä löytyy tällänen:

```
 "Nat" : {
 "Addr" : "secu100.net",
 "DnsServer1" : "0x81193B7B",
 "DnsServer2" : "0xEC845436",
 "NatEnable" : true,
 "Port" : 8000,
 "XMeyeMTU" : 1280
},
```
### **Muuta**

Päivitä firmis vain, jos olet aivan varma. Samaa kameraa myydään eri raudalla ja näitä on brickattu.

Elämääkin pidempi threadi aiheesta: [https://www.ipcamtalk.com/showthread.php/1812-Review-TOP-201-](https://www.ipcamtalk.com/showthread.php/1812-Review-TOP-201-Super-Mini-720P-HD-IP-Cam-(The-Cheapest-IP-Cam-So-Far-) [Super-Mini-720P-HD-IP-Cam-%28The-Cheapest-IP-Cam-So-Far-!](https://www.ipcamtalk.com/showthread.php/1812-Review-TOP-201-Super-Mini-720P-HD-IP-Cam-(The-Cheapest-IP-Cam-So-Far-)!%29/page23

Boottiaika LANin toimimiseen virroista (sis. DHCP): 18 sekuntia

### **WANTED**

Wiresharkilla capturoitu sessio, kun CMS:llä säädetään verkkoasetukset.

#### **Konsolin komennot:**

help = lista komennoista komento -h = helppiä komennosta

---------------------Console Commands---------------------------- 232 Comm dump 485Pro 485 Protocol! ability Net Ability Utility! ad AD debug interface! alarm Alarm status! autoshut auto shut the DVR bitrate Dump BitRate infomation! cfg Config Help Utility! comm Comm Input String encode Encode commands! front front board utility! fs Fs debug interface! heap Dump heap status! help Try help! infoframe InfoFrame Console Utility! log Log utility! netitf NetInterFace Dump! netm NetManager Dump! onvif Onvif debug msg! packet Packet usage! ptz ptz dump! quit Quit! reboot Reboot the system! record Record console utility! resource CPU usage! rtp RTP Dump! shell Linux shell prompt! shutdown Shutdown the system! snap Snap Console Utility! thread Dump application threads! time Set SystemTime! timer Dump application timers! upgrade Upgrade utility! user Account Information! ver version info! To see details, please use 'cmd -h'

netitf -ip sIp sMask sGw netitf -dhcp iEnable netitf -dns sPrimary sSencondary netitf -comm

Päiväyksen asetus:

time -s yyyy-mm-dd hh:mm:ss set current time

OSD-tekstin asettaminen:

encode -o 0 0 teksti